## [Pytanie ID 24479 "Czy można w](https://pomoc.comarch.pl/optima/pl/2023_5/index.php/dokumentacja/czy-mozna-w-programie-wygenerowac-oraz-wyslac-seryjnie-hasla-do-wydrukow-pdf-dla-pracownikow/) **[programie wygenerować oraz](https://pomoc.comarch.pl/optima/pl/2023_5/index.php/dokumentacja/czy-mozna-w-programie-wygenerowac-oraz-wyslac-seryjnie-hasla-do-wydrukow-pdf-dla-pracownikow/) [wysłać seryjnie hasła do](https://pomoc.comarch.pl/optima/pl/2023_5/index.php/dokumentacja/czy-mozna-w-programie-wygenerowac-oraz-wyslac-seryjnie-hasla-do-wydrukow-pdf-dla-pracownikow/) [wydruków PDF dla](https://pomoc.comarch.pl/optima/pl/2023_5/index.php/dokumentacja/czy-mozna-w-programie-wygenerowac-oraz-wyslac-seryjnie-hasla-do-wydrukow-pdf-dla-pracownikow/) [pracowników?"](https://pomoc.comarch.pl/optima/pl/2023_5/index.php/dokumentacja/czy-mozna-w-programie-wygenerowac-oraz-wyslac-seryjnie-hasla-do-wydrukow-pdf-dla-pracownikow/)**

W celu wygenerowania oraz wysłania haseł do wydruków dla pracowników należy:

1. Nadać operatorowi uprawienia do generowania haseł.

Na formularzu danego operatora z poziomu zakładki System Konfiguracja/Program/Użytkowe/Operatorzy, na zakładce 'Ogólne', w sekcji odnoszącej się do parametrów wspólnych, należy zaznaczyć parametr Prawo do generowania i podglądu haseł dla plików PDF. Operator z zaznaczonym parametrem ma możliwość generowania haseł pojedynczo/seryjnie dla pracowników oraz właścicieli.

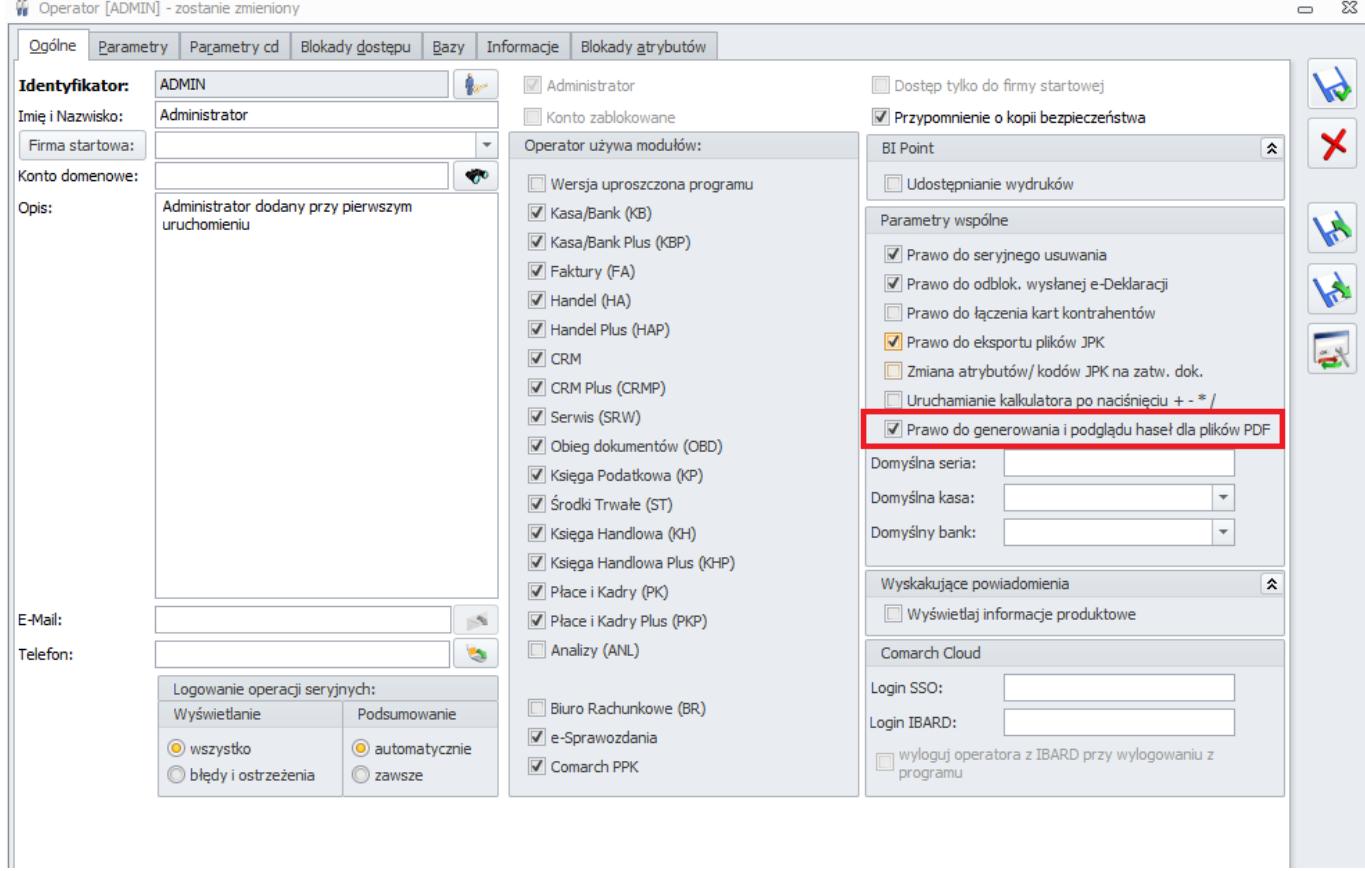

2. Wygenerować hasła dla pracowników.

Z poziomu Płace i kadry/ Kadry należy zaznaczyć pracowników, a następnie na pasku pod przyciskiem Inne wybrać opcję 'Generowanie hasła dla plików PDF'. Opcje dotyczące generowania / wysyłania / eksportu haseł – są widoczne jedynie dla operatora z nadanym uprawnieniem do generowania haseł.

| $\bullet$          |                          | System                               | Lista pracowników<br>Lista pracowników etatowych - [NOVA] Comarch ERP Optima<br>Lista pracowników<br>Ogólne<br><b>CRM</b><br><b>Rejestry VAT</b><br>Księgowość<br>Narzędzia<br>Widok<br>Sztuczna inteligencja<br>Kasa/Bank<br><b>JPK</b><br>Płace i Kadry<br>Pomoc<br>Handel |                                 |                                 |               |                                    |                              |                                      |                              |                  |                               |                                                                                                    |                                                                  | n.                       |                                                      |                   |                                                              |                                               |                                                                                           |                              |
|--------------------|--------------------------|--------------------------------------|----------------------------------------------------------------------------------------------------|---------------------------------|---------------------------------|---------------|------------------------------------|------------------------------|--------------------------------------|------------------------------|------------------|-------------------------------|----------------------------------------------------------------------------------------------------|------------------------------------------------------------------|--------------------------|------------------------------------------------------|-------------------|--------------------------------------------------------------|-----------------------------------------------|-------------------------------------------------------------------------------------------|------------------------------|
| Ekspor             |                          | $\blacksquare$<br>Wydruk<br>danych - | Podglad<br>wydruku -                                                                                                    | Wyślij<br>$\cdot$<br>Podstawowe | <b>SMS</b><br>Wyślij<br>$SMS -$ | Analizy<br>BI |                                    | 50<br>Funkcje<br>dodatkowe - | Ł<br>Kontakty<br>CRM -<br><b>CRM</b> | Deklaracje<br>seryjne *      | ٠D<br>Deklaracje | pracownika - e-Zwolnień z PUE | 俸<br>п<br>Import<br>Zapisy<br>Generowanie opisu<br>Kalkulator<br>historyczne<br>analitycznego ·<br>wynagrodzeń |                                                                  |                          | e-Teczka<br>Delegacje                                |                   | k۴<br>Przenoszenie<br>danych -                               | Inne<br>$\overline{\phantom{a}}$              |                                                                                           |                              |
| Informacje Bleżące |                          |                                      | W Lista pracowników etatowych<br>Przeciągnij tutaj nagłówek kolumny, jeśli ma ona być podstawą grupowania                                                                                                    |                                 |                                 |               |                                    |                              |                                      |                              |                  |                               |                                                                                                    |                                                                  |                          |                                                      |                   |                                                              | Zapisy<br>Preliminarz<br>Rozliczenia podmiotu |                                                                                           |                              |
|                    | Akronim                  |                                      |                                                                                                    | $\blacktriangle$ Nazwisko       |                                 | Wiel Imie     |                                    |                              |                                      | <b>PESEL</b>                 | Zatrudnienie     |                               |                                                                                                    | Stanowisko                                                       | Stawka                   | Wymiar                                               | Data zatrud.      | Data zwol.                                                   | Wydział                                       | Ac                                                                                        | 歐<br><b>Eksport GUS Z-12</b> |
|                    | $\overline{\phantom{a}}$ |                                      | <b>BB</b> C                                                                                                    | Babińska                        |                                 |               |                                    | <b>REC</b><br>Joanna         |                                      | B                            | Etat             |                               | B C                                                                                                    |                                                                  | 2000,00/mies.            | 1/2                                                  | $=$<br>06.03.2001 | $=$                                                          | <b>RDC</b><br><b>FIRMA</b>                    | ba                                                                                        | Archwizacja wypłat           |
| Do zrobie          |                          |                                      | <b>Bukielski</b><br>Czajewicz<br>Czarkowska<br>Czekaj                                                                                                    |                                 |                                 |               | Andrzej<br>Ola<br>Ewa<br>Katarzyna |                              |                                      | Etat<br>Etat<br>Etat<br>Etat |                  |                               | kierownik<br>Projektant zieleni<br>Sprzedawca<br>Ogrodnik<br>Ogrodnik                                          | 2500,00/mies.<br>2300,00/mies.<br>1600,00/mies.<br>1100,00/mies. | 1/2<br>1/1<br>3/4<br>1/2 | 01.06.1995<br>01.01.2012<br>13.08.1996<br>01.01.2008 |                   | <b>FIRMA</b><br><b>FIRMA</b><br><b>FIRMA</b><br><b>FIRMA</b> | bu<br>CZ.<br>CZ<br>CZ                         | Generowanie hasła dla plików PDF<br>Wyślij hasło - SMS<br>Eksport hasła do pliku MS Excel |                              |

Hasła zostaną utworzone oraz zapisane na formularzu pracownika.

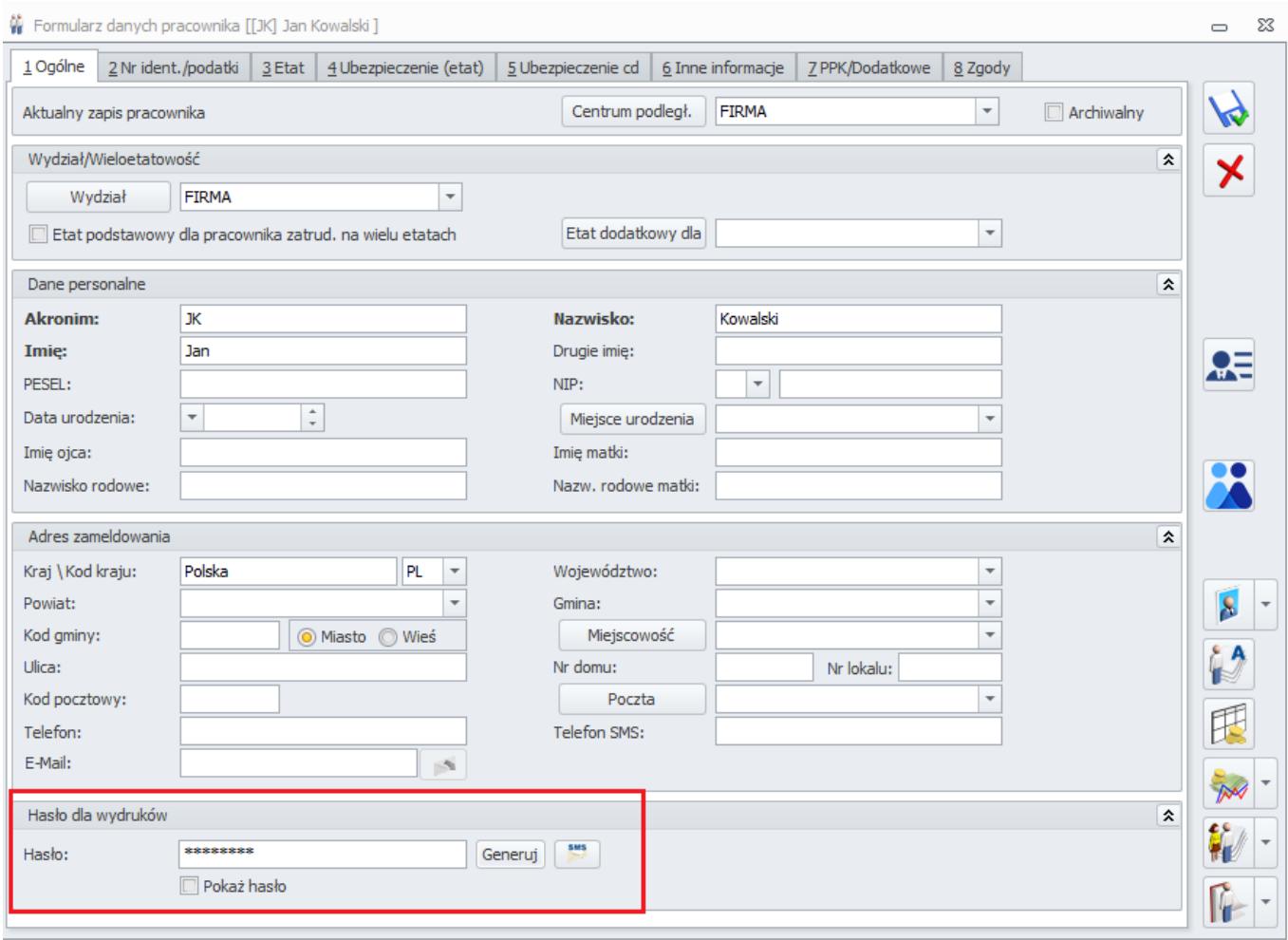

W celu automatycznego nadawania haseł dla nowo zatrudnionych pracowników należy zaznaczyć parametr 'Automatyczne generowanie haseł plików PDF nowo zatrudnionym pracownikom' (dostępny z poziomu System / Konfiguracja /Firma / Place / Parametry').

W sytuacji braku zaznaczenia w konfiguracji parametru 'Automatyczne generowanie haseł plików PDF nowo zatrudnionym pracownikom' po uruchomieniu opcji ''Generowanie hasła dla plików PDF' dodatkowo wyświetlany jest komunikat 'Istnieje możliwość automatycznego generowania haseł dla plików PDF przy zapisie formularza nowego pracownika. Czy chcesz, aby dla nowo zatrudnionych pracowników hasła były generowane automatycznie? Przy wyborze 'TAK' – w konfiguracji firmy zostanie automatycznie zaznaczony parametr 'Automatyczne generowanie haseł plików PDF nowo zatrudnionym pracownikom'.

3. Wysłać hasło SMS / wyeksportować hasła do pliku MS Excel

'Wyślij hasło – SMS' powoduje wysyłkę haseł do zaznaczonych pracowników na numer telefonu podany jako Telefon SMS w kartotece pracownika.

'Eksport hasła do pliku MS Excel' powoduje utworzenie pliku w MS Excel z hasłami dla zaznaczonych pracowników.

4. Udostępnić pracownikowi wydruk zabezpieczony hasłem.

Podczas generowania wydruku z hasłem program sprawdza czy pracownik, dla którego wysyłany jest wydruk, posiada uzupełnione pole hasło na formularzu pracownika/właściciela. Jeżeli tak, to pracownik będzie mógł otworzyć plik PDF tylko po podaniu tego hasła. Jeśli hasło nie będzie uzupełnione to hasłem dla wydruku będzie PESEL lub data urodzenia pracownika.

# **[W jaki sposób odnotować w](https://pomoc.comarch.pl/optima/pl/2023_5/index.php/dokumentacja/w-jaki-sposob-odnotowac-w-comarch-erp-optima-informacje-o-uczestnictwie-rezygnacji-pracownika-w-ppk-w-zwiazku-z-autozapisem-ppk-od-01-03-2023/) [Comarch ERP Optima informację](https://pomoc.comarch.pl/optima/pl/2023_5/index.php/dokumentacja/w-jaki-sposob-odnotowac-w-comarch-erp-optima-informacje-o-uczestnictwie-rezygnacji-pracownika-w-ppk-w-zwiazku-z-autozapisem-ppk-od-01-03-2023/) [o uczestnictwie/ rezygnacji](https://pomoc.comarch.pl/optima/pl/2023_5/index.php/dokumentacja/w-jaki-sposob-odnotowac-w-comarch-erp-optima-informacje-o-uczestnictwie-rezygnacji-pracownika-w-ppk-w-zwiazku-z-autozapisem-ppk-od-01-03-2023/) [pracownika w PPK w związku z](https://pomoc.comarch.pl/optima/pl/2023_5/index.php/dokumentacja/w-jaki-sposob-odnotowac-w-comarch-erp-optima-informacje-o-uczestnictwie-rezygnacji-pracownika-w-ppk-w-zwiazku-z-autozapisem-ppk-od-01-03-2023/) [autozapisem PPK od](https://pomoc.comarch.pl/optima/pl/2023_5/index.php/dokumentacja/w-jaki-sposob-odnotowac-w-comarch-erp-optima-informacje-o-uczestnictwie-rezygnacji-pracownika-w-ppk-w-zwiazku-z-autozapisem-ppk-od-01-03-2023/) [01.03.2023?](https://pomoc.comarch.pl/optima/pl/2023_5/index.php/dokumentacja/w-jaki-sposob-odnotowac-w-comarch-erp-optima-informacje-o-uczestnictwie-rezygnacji-pracownika-w-ppk-w-zwiazku-z-autozapisem-ppk-od-01-03-2023/)**

Informację o uczestnictwie/ rezygnacji należy odnotować poprzez aktualizację danych pracownika. Aktualizacja powinna zostać wprowadzona zgodnie z datą przystąpienia pracownika do PPK lub datą złożenia przez niego rezygnacji.

W tym celu należy podświetlić pracownika i wcisnąć przycisk

"Aktualizacja zapisu"  $\|\cdot\|$  lub klawisze < Ctrl >+< Insert >. Pojawi się okno *Data aktualizacji*, w którym należy podać datę, od której obowiązują zmiany na pracowniku. Po zaakceptowaniu okna z wpisaną datą automatycznie otworzy się formularz pracownika, na zakładce **[PPK/Dodatkowe]** należy wprowadzić, datę przystąpienia lub datę rezygnacji pracownika. Po zapisaniu formularza danych kadrowych, zostanie dodana nowa pozycja na liście zapisów historycznych pracownika.

W module Płace i Kadry Plus za pomocą 'Seryjnej zmiany wartości pola' jest możliwość wprowadzenia informacji o uczestnictwie/ rezygnacji z PPK dla zaznaczonych pracowników.

Z poziomu listy pracowników należy zaznaczyć pracowników. Nastepnie pod ikoną 'Operacje seryjne' **WALL** wybrać opcje 'Seryjna zmiana wartości pola', zaznaczyć parametr 'Z aktualizacją' i podać datę od kiedy ma obowiązywać zmiana. Następnie w sekcji 'Definicje zmiany' kliknąć w ikonę lupki zaznaczyć parametr **Wyświetl dodatkową listę pól** a następnie odszukać właściwą pozycję (PPK -data przystąpienia lub PPK – data rezygnacji).

Zmianę wykonujemy za pomocą 'pioruna'.

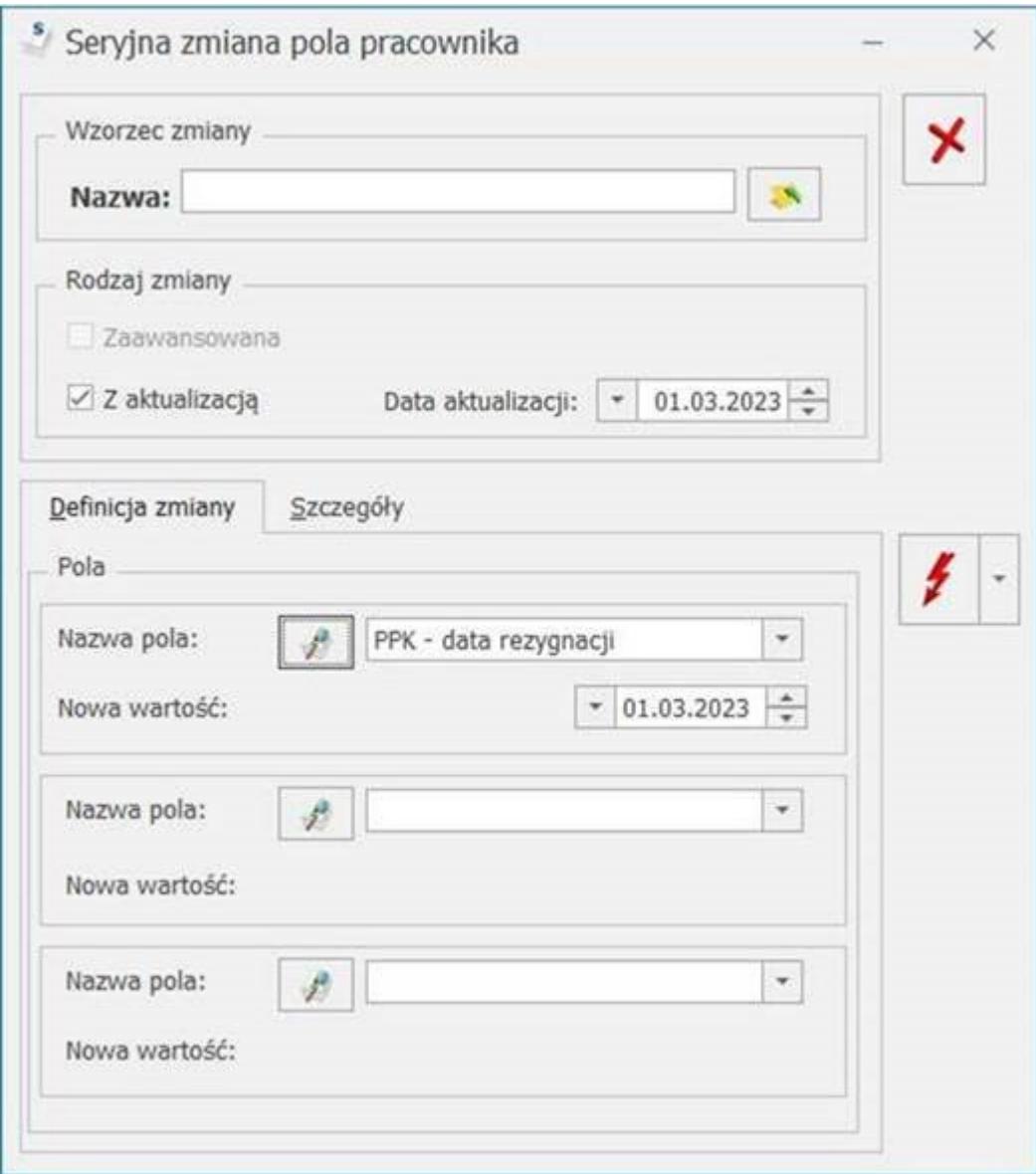

# **[W jaki sposób seryjnie](https://pomoc.comarch.pl/optima/pl/2023_5/index.php/dokumentacja/w-jaki-sposob-seryjnie-zmienic-kod-fep/) [zmienić kod FEP?](https://pomoc.comarch.pl/optima/pl/2023_5/index.php/dokumentacja/w-jaki-sposob-seryjnie-zmienic-kod-fep/)**

W seryjnej zmianie wartości pola znajdują się opcje *Kod FEP*, *FEP od dnia* oraz *FEP do dnia* umożliwiające odnotowanie informacji o pracy w szczególnych warunkach lub o szczególnych charakterze seryjnie dla zaznaczonych pracowników.

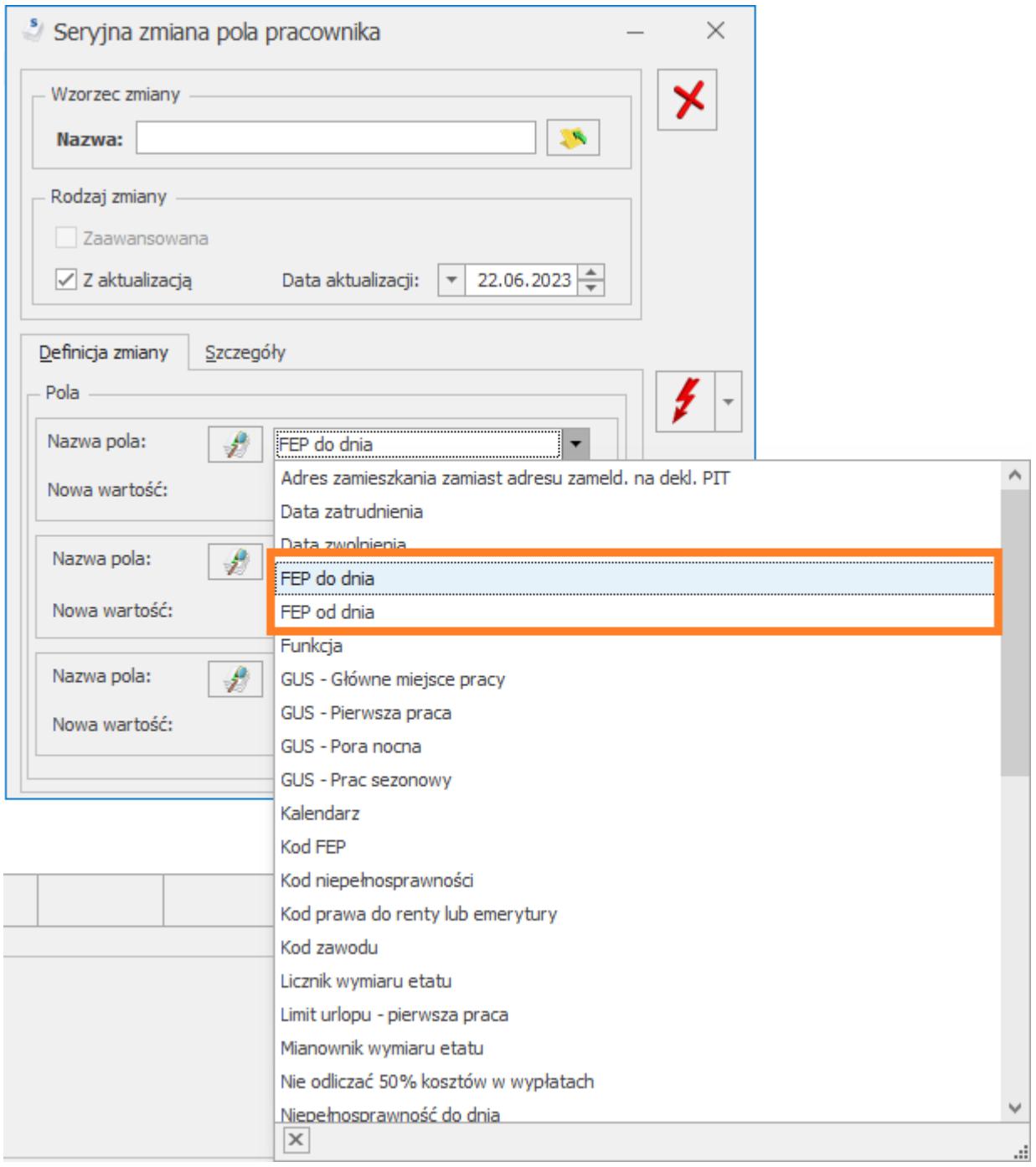

# **[Jak przenieść dane kadrowo-](https://pomoc.comarch.pl/optima/pl/2023_5/index.php/dokumentacja/jak-przeniesc-dane-kadrowo-placowe-miedzy-bazami-comarch-erp-optima/)**

#### **[płacowe między bazami Comarch](https://pomoc.comarch.pl/optima/pl/2023_5/index.php/dokumentacja/jak-przeniesc-dane-kadrowo-placowe-miedzy-bazami-comarch-erp-optima/) [ERP Optima ?](https://pomoc.comarch.pl/optima/pl/2023_5/index.php/dokumentacja/jak-przeniesc-dane-kadrowo-placowe-miedzy-bazami-comarch-erp-optima/)**

Z poziomu *Płace i Kadry/Kadry* dostępna jest funkcja **"Przenoszenie danych**", która umożliwia przenoszenie pełnych danych kadrowo – płacowych między bazami Comarch ERP Optima. Funkcjonalność polega na wyeksportowaniu danych do pliku w formacie xml, a następnie zaimportowaniu tego pliku w innej bazie. Mechanizm ten daje możliwość dalszego naliczania wynagrodzeń po zaimportowaniu danych do nowej bazy uwzględniając przeniesione wypłaty.

Funkcja eksportu działa dla zaznaczonych pracowników. Przenoszone są dane pracowników etatowych, zleceniobiorców oraz osób bez zatrudnienia.

Na oknie eksportu dostępne są dwie opcje:

- Dane kadrowe
- Dane kadrowe wraz z danymi płacowymi (zaznaczona domyślnie).

Po wybraniu jednej z opcji należy wskazać lokalizację zapisywanego pliku oraz jego nazwę.

W celu zaimportowania danych w bazie docelowej należy wybrać opcję 'Import'. Na oknie importu należy wskazać ścieżkę do pliku xml, który będzie importowany.

**Przed importem danych zalecane jest utworzenie kopii bezpieczeństwa. Szczególnie istotne jest to, w przypadku importu do bazy zawierającej już dane.**

Import do bazy docelowej pliku zawierającego tylko dane kadrowe skutkuje brakiem możliwości późniejszego importu danych płacowych i powiązania ich z danymi kadrowymi.

Przy przenoszeniu danych należy zwrócić uwagę na następujące

kwestie:

- Przy imporcie pracowników sprawdzana jest wartość w polu ImportRowID. W przypadku znalezienia w bazie danych pracownika o takim samym numerze ImportRowID dane pracownika nie zostaną zaimportowane.
- Po zaimportowaniu pracowników do nowej bazy jako ich akronim ustawia się oznaczenie IMP1,IMP2
- Podczas eksportu\importu nie są przenoszone dane o wydziałach/ projektach/ lokalizacjach pracowników. Po zaimportowaniu danych pracownik zostaje przypisany do głównego wydziału i centrum podległościowego – domyślnie jest to 'Firma'.
- Po zaimportowaniu schematu płatności pracownika w polu odbiorca zawsze ustawia się sam pracownik, nie są przenoszeni inni odbiorcy.
- Do wszystkich zaimportowanych typów wypłat dodawany jest przedrostek IMP.
- Podczas importu umów pracowników zaczytywane są wszystkie umowy pracownika wraz z zestawieniami czasu pracy. Nie są przenoszone numery umów, w trakcie importu ustawiany jest symbol UM1, UM2, UM3
- Podczas importu list płac z bazy źródłowej dotychczasowe symbole zastępowane są symbolami E1 dla wypłaty etatowej, U1 dla wypłaty umowy, I1- dla wypłaty typu inna, Z1 – dla wypłat typu zaliczka oraz zaliczka brutto, P1 – dla pożyczki, EK1 dla listy korygującej.
- Listy płac, które były zaksięgowane w bazie źródłowej po imporcie będą miały status 'zamknięta'.
- Po zaimportowaniu typów wypłat należy na nowo ustawić powiązanie w przypadku umów oraz elementów będących przychodami PPK, a także między składnikami związanymi ze sobą oraz typami wypłat odwołującymi się do wskaźników. W przypadku typów wypłat zdefiniowanych algorytmem 12 oraz 11 należy zweryfikować poprawność definicji i ustawić powiązanie ze wzorcami płacowymi, jeśli były używane w definicji.

## **[Jakie informacje przenoszone](https://pomoc.comarch.pl/optima/pl/2023_5/index.php/dokumentacja/jakie-informacje-przenoszone-sa-funkcja-przenoszenie-danych/)** [są funkcją "Przenoszenie](https://pomoc.comarch.pl/optima/pl/2023_5/index.php/dokumentacja/jakie-informacje-przenoszone-sa-funkcja-przenoszenie-danych/) **[danych" ?](https://pomoc.comarch.pl/optima/pl/2023_5/index.php/dokumentacja/jakie-informacje-przenoszone-sa-funkcja-przenoszenie-danych/)**

Dostępna z poziomu Płace i Kadry/Kadry funkcja "Przenoszenie **danych**" z opcjami 'Eksport' i 'Import' umożliwia przenoszenie pełnych danych kadrowo – płacowych między bazami Comarch ERP Optima.

W przypadku zaznaczenia opcji **'Dane kadrowe'** eksportowane do pliku xml są dane kadrowe zaznaczonych pracowników z:

- zapisami historycznymi,
- historią zatrudnienia,
- historią wykształcenia,
- limitami nieobecności (również definicje limitów nieobecności),
- członkami rodziny,
- schorzeniami,
- uprawnieniami,
- danymi słownikowymi (urzędy, banki, stanowiska, funkcje, przyczyny zwolnienia, rodzaje stażu pracy, okresy niewliczane do stażu pracy),
- definicjami dokumentów,
- harmonogramami (również wzory spłaty pożyczki),
- opisami dni wolnych,
- kalendarzami,
- typami wypłat,
- grupami potrąceń,
- urzędami skarbowymi,
- komornikami.

W przypadku zaznaczenia opcji **'Dane kadrowe wraz z danymi płacowymi'** oprócz ww. danych kadrowych umożliwia przeniesienie:

- wypłat,
- umów cywilnoprawnych,
- dodatków pracowników,
- nieobecności,
- czasu oraz planu pracy,
- diet kierowcy międzynarodowego,
- pożyczek PKZP.

## **[Dlaczego na ZUS RSA nie](https://pomoc.comarch.pl/optima/pl/2023_5/index.php/dokumentacja/dlaczego-na-zus-rsa-nie-wykazywane-sa-osoby-z-kodem-swiadczenia-przerwy-zaczynajacym-sie-od-wartosci-1xx/) [wykazywane są osoby z kodem](https://pomoc.comarch.pl/optima/pl/2023_5/index.php/dokumentacja/dlaczego-na-zus-rsa-nie-wykazywane-sa-osoby-z-kodem-swiadczenia-przerwy-zaczynajacym-sie-od-wartosci-1xx/) [świadczenia przerwy](https://pomoc.comarch.pl/optima/pl/2023_5/index.php/dokumentacja/dlaczego-na-zus-rsa-nie-wykazywane-sa-osoby-z-kodem-swiadczenia-przerwy-zaczynajacym-sie-od-wartosci-1xx/) [zaczynającym się od wartości](https://pomoc.comarch.pl/optima/pl/2023_5/index.php/dokumentacja/dlaczego-na-zus-rsa-nie-wykazywane-sa-osoby-z-kodem-swiadczenia-przerwy-zaczynajacym-sie-od-wartosci-1xx/) [1XX?](https://pomoc.comarch.pl/optima/pl/2023_5/index.php/dokumentacja/dlaczego-na-zus-rsa-nie-wykazywane-sa-osoby-z-kodem-swiadczenia-przerwy-zaczynajacym-sie-od-wartosci-1xx/)**

W przypadku firm, w których wypłaty realizowane są z przesunięciem, np. za okres 05.2022 z datą wypłaty 10.06.2022, nieobecności z kodem 1XX (np. urlop bezpłatny, urlop wychowawczy, nieobecność usprawiedliwiona, nieobecność nieusprawiedliwiona) będą wykazywane na ZUS RSA na deklaracji za miesiąc, w którym wystąpiły.

Przykład Firma realizuje wypłaty z przesunięciem za 05.2022 z datą wypłaty 10.06.2022. Pracownik przebywał na urlopie bezpłatnym od 01-15.05.2022. Rozliczenie tej nieobecności występuje w miesiącu 06.2022. Taka nieobecność nie będzie wykazana na ZUS RSA za miesiąc 06.2022. Informacja o urlopie bezpłatnym pojawi się na deklaracji za miesiąc 05.2022, czyli deklaracji za miesiąc w którym wystąpiła nieobecność. Aby informacja o urlopie bezpłatnym pojawiła się na deklaracji za miesiąc 05.2022 muszą **zostać naliczone wypłaty za 05.2022 z datą wypłaty 10.06.2022.**

## **[Czy w programie można dodać](https://pomoc.comarch.pl/optima/pl/2023_5/index.php/dokumentacja/czy-w-programie-mozna-dodac-pracownikowi-nieobecnosc-urlop-bezplatny-na-czas-odbycia-cwiczen-wojskowych-lub-pelnienia-okresowej-sluzby-wojskowej/) [pracownikowi nieobecność](https://pomoc.comarch.pl/optima/pl/2023_5/index.php/dokumentacja/czy-w-programie-mozna-dodac-pracownikowi-nieobecnosc-urlop-bezplatny-na-czas-odbycia-cwiczen-wojskowych-lub-pelnienia-okresowej-sluzby-wojskowej/) [Urlop bezpłatny na czas](https://pomoc.comarch.pl/optima/pl/2023_5/index.php/dokumentacja/czy-w-programie-mozna-dodac-pracownikowi-nieobecnosc-urlop-bezplatny-na-czas-odbycia-cwiczen-wojskowych-lub-pelnienia-okresowej-sluzby-wojskowej/) [odbycia ćwiczeń wojskowych](https://pomoc.comarch.pl/optima/pl/2023_5/index.php/dokumentacja/czy-w-programie-mozna-dodac-pracownikowi-nieobecnosc-urlop-bezplatny-na-czas-odbycia-cwiczen-wojskowych-lub-pelnienia-okresowej-sluzby-wojskowej/) [lub pełnienia okresowej](https://pomoc.comarch.pl/optima/pl/2023_5/index.php/dokumentacja/czy-w-programie-mozna-dodac-pracownikowi-nieobecnosc-urlop-bezplatny-na-czas-odbycia-cwiczen-wojskowych-lub-pelnienia-okresowej-sluzby-wojskowej/) [służby wojskowej?](https://pomoc.comarch.pl/optima/pl/2023_5/index.php/dokumentacja/czy-w-programie-mozna-dodac-pracownikowi-nieobecnosc-urlop-bezplatny-na-czas-odbycia-cwiczen-wojskowych-lub-pelnienia-okresowej-sluzby-wojskowej/)**

W programie jest dostępna nieobecność 'Urlop bezpłatny (111) /służba wojskowa' służącą do odnotowania urlopu bezpłatnego na okres służby wykonywanej przez pracownika powołanego do pełnienia terytorialnej służby wojskowej rotacyjnie (art. 305 ust. 1 ustawy o obronie ojczyzny).

- Nieobecność:
- pomniejsza wynagrodzenie oraz czas pracy pracownika,
- nie pomniejsza limitu urlopu wypoczynkowego,
- -w raporcie ZUS RSA jest wykazywana z kodem 111.

Okres urlopu bezpłatnego związanego ze służbą wojskową jest wykazywany w świadectwie pracy w punkcie 6 podpunkt 2 dot. urlopu bezpłatnego oraz w punkcie 6 podpunkt 10 dot. służby wojskowej.

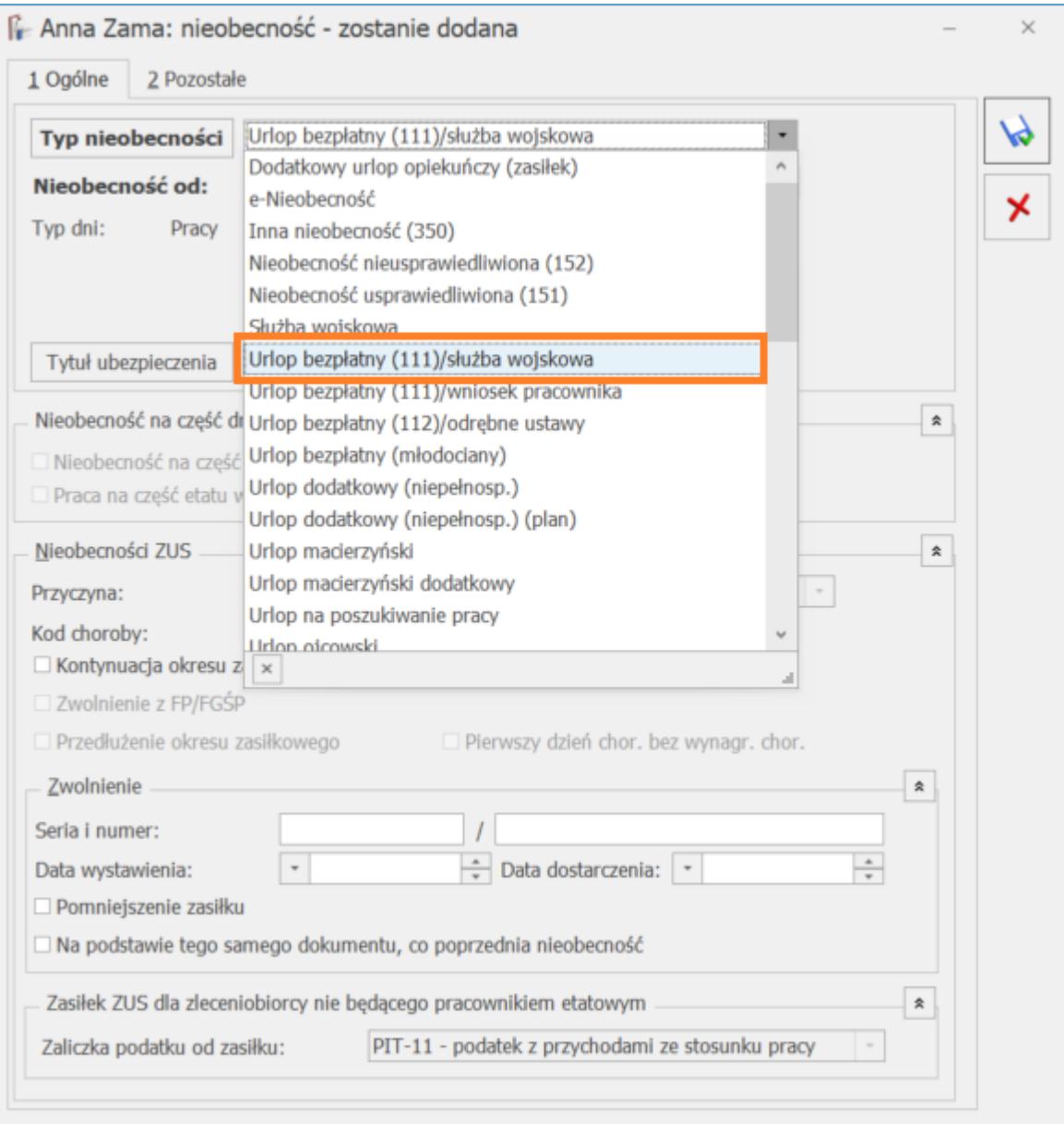